<span id="page-0-2"></span>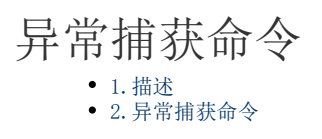

<span id="page-0-0"></span>M. 1.描述

在服务端命令中,可以使用异常捕获命令,在指定的情况下处理错误,然后根据错误情况判断下一步。

## <span id="page-0-1"></span>M III 2.异常捕获命令

在对象管理器中的服务端命令的标签上右击,选择"创建服务端命令",弹出创建服务端命令的对话框。 或是选择"创建文件夹",在文件夹中创建服务端命令。

图1 创建服务端命令

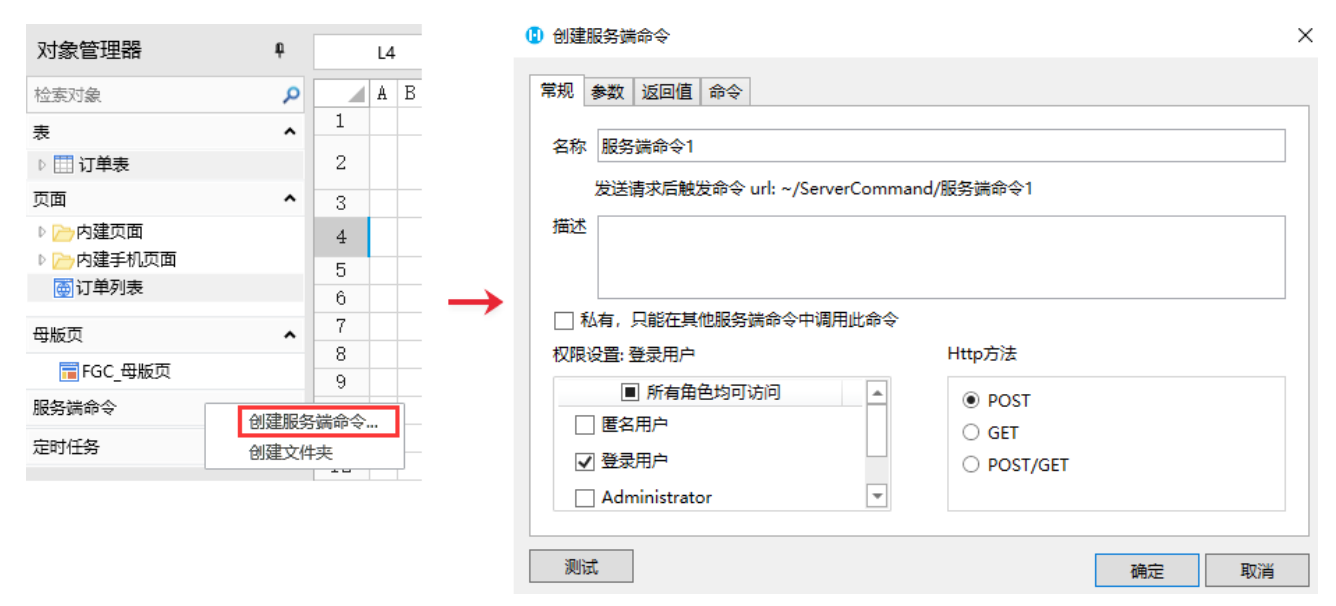

您也可以在功能区菜单栏中,单击"创建",在服务端对象区域,单击"服务端命令",弹出创建服务端命令的对话框。

图2 创建服务端命令

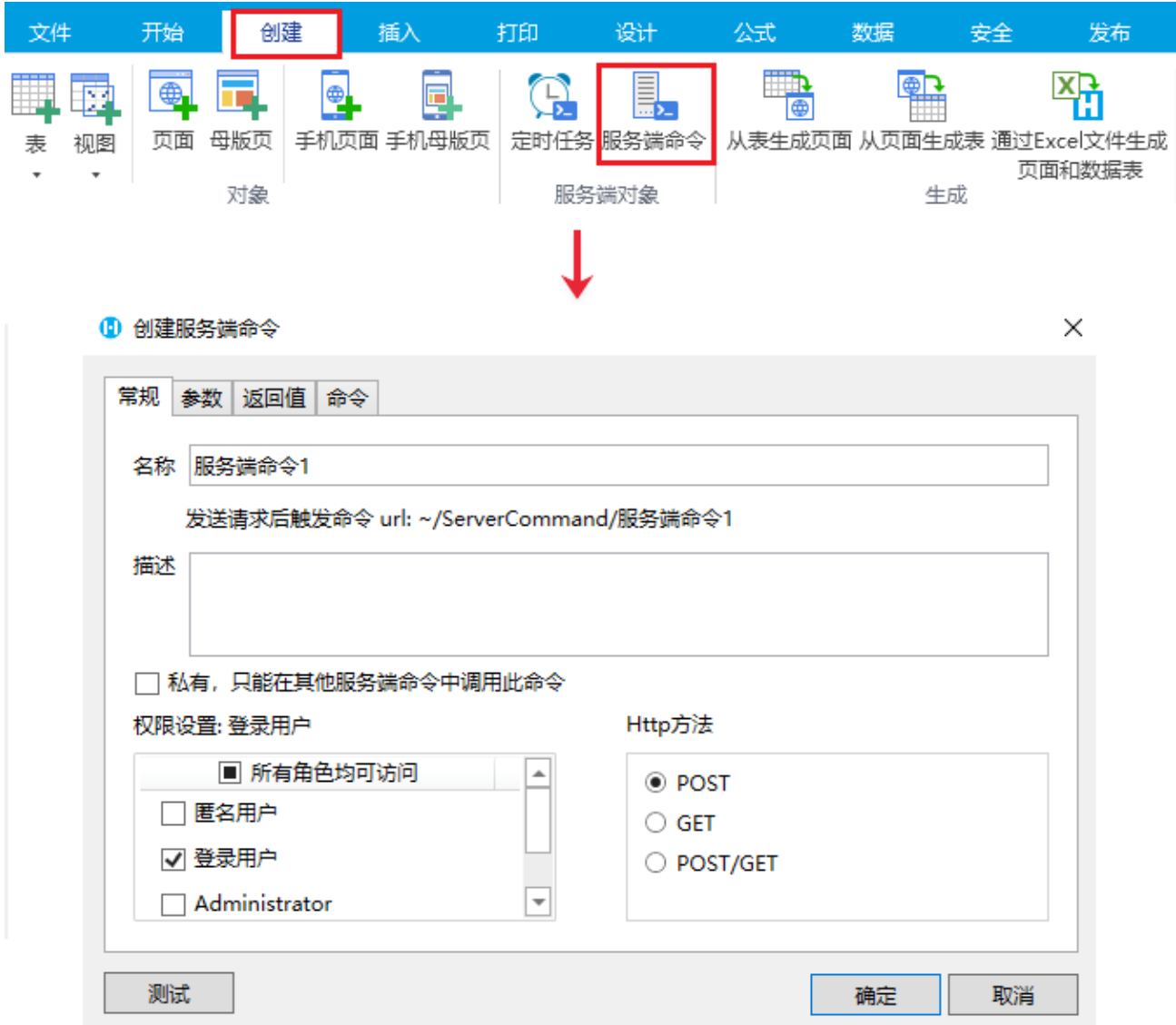

编辑服务端命令的命令。单击命令页签下的"编辑命令"超链接,弹出编辑服务端命令对话框,选择异常捕获命令。

图3 异常捕获命令

1 编辑服务端命令

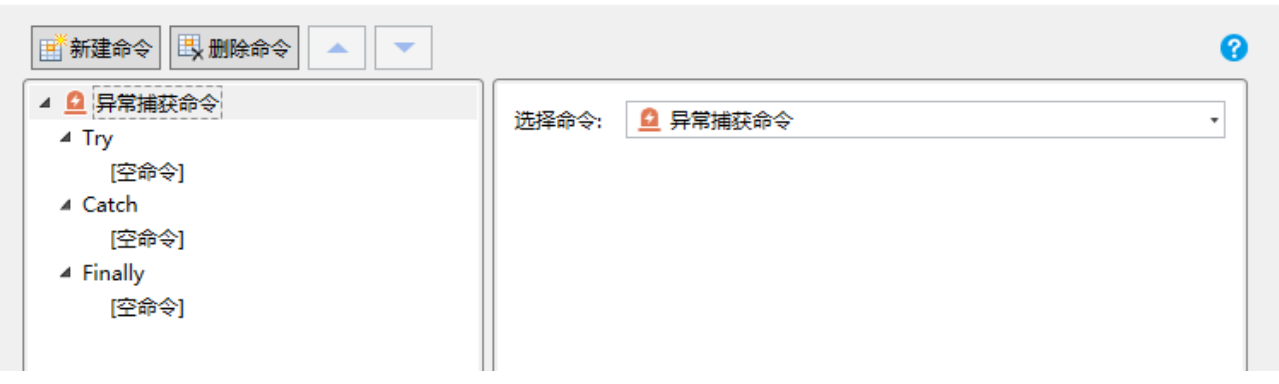

 $\times$ 

选择异常捕获命令后,会出现"Try"、"Catch"、"Finally"三个子节点。每个节点都可以添加一个命令列表。 在 Catch 节点中,可以设置 Exception Code 和 Exception Message,并在下面的命令中作为参数使用。

图4 Catch节点

## 1 编辑服务端命令

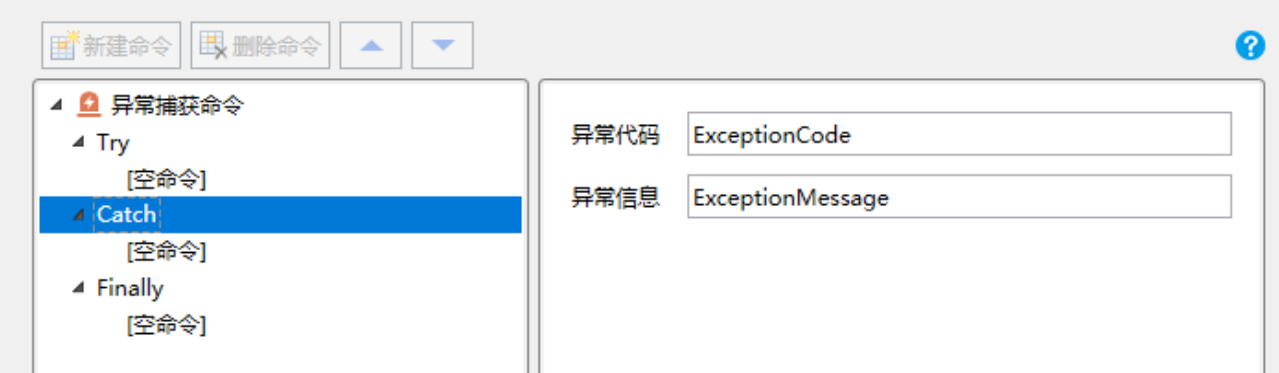

当命令无异常执行时,错误代码将为零。只有出现异常或错误时,错误代码才不会为零。

- 如果 Try 节点执行无异常,则返回结果将来自 Try 节点。
- 如果 Try 节点执行异常,则返回结果将来自 Catch 节点。
- Finally 节点只执行命令,不返回结果。

[回到顶部](#page-0-2)

 $\times$